# 第11回 CSJ化学フェスタ2021 R&D展示ブース説明者へのご案内

2021年9月14日 1版 2021年9月24日 2版(P2 P会場修正)

# **開催形式**

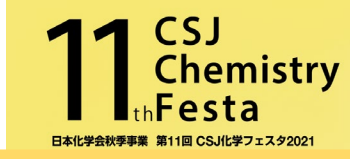

1

#### Zoomのミーティング機能を使用して開催します

#### ※R&D展示ブースと学生ポスター発表はブレイクアウトルームを使用

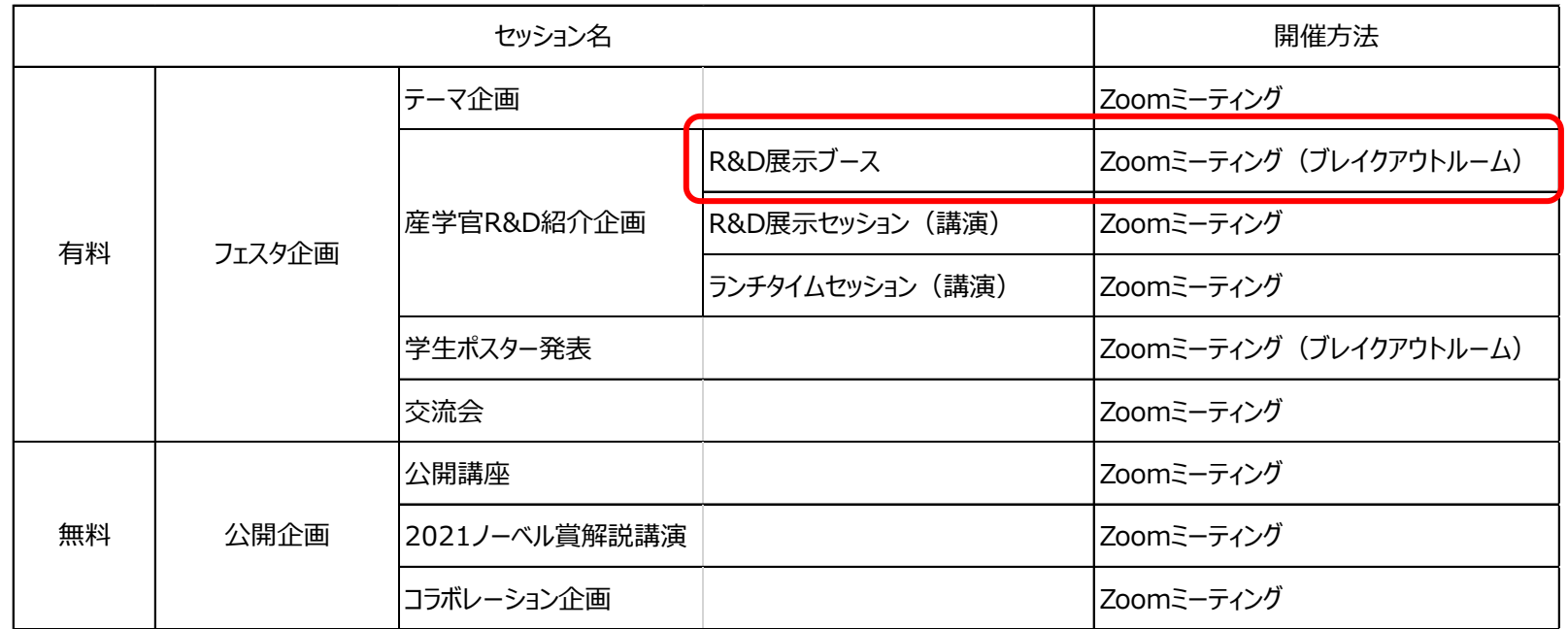

- ・ 通信環境の安定した場所より入室をお願いします。
- ・ Zoom のアプリケーションを各自 PC にインストールの上、PC 版アプリからの参加を推奨します。 (ブラウザやスマートフォンからの参加では動作が保証できません)最新バージョンへのアップデートをお願いします。 下記からミーティング用Zoomクライアントをダウンロードすることができます。 [https://zoom.us/download#client\\_4meeting](https://zoom.us/download#client_4meeting)

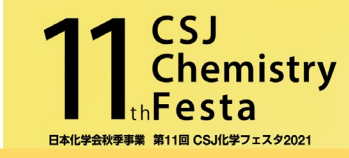

#### ■P会場 (R&D展示ブース・学生ポスターセッション) アクセス方法

事務局より10月初旬にお送りするメールで、各日の説明者の方にご案内します。IDやパスワードの発行ではなく、Zoom URLの お渡しになります(クリックするとメインルームへアクセス/第三者への共有等禁止)。ブレイクアウトルーム数(1Zoomミーティング につき100)の関係上、 1 日のP会場は第 1 と第 2 に分かれます。出展社は、どちらかの会場のブレイクアウトルームを 2 つ割り当て られます。メールには第1、第2のURLが記載されますので、ご自身のブレイクアウトルームがあるほうのURLにアクセスして下さい。 お手すきの際には、ぜひ、もう片方のZoomミーティングで行われているポスター発表をご覧下さい。

■ P会場案内 (9/24版)

| 10月19日 (火)     |                 | 10月20日 (水)     |              | 10月21日 (木)     |                 |
|----------------|-----------------|----------------|--------------|----------------|-----------------|
| P会場 (第1)       | <b>P会場 (第2)</b> | P会場 (第1)       | P会場 (第2)     | P会場 (第1)       | <b>P会場 (第2)</b> |
| 花王株式会社         | 日本ゼオン株式会社       | 花王株式会社         | 日本ゼオン株式会社    | 花王株式会社         | 旧本ゼオン株式会社       |
| DIC株式会社        | デンカ株式会社         | DIC株式会社        | デンカ株式会社      | DIC株式会社        | デンカ株式会社         |
| 太陽ホールディングス株式会社 | 株式会社クレハ         | 太陽ホールディングス株式会社 | 株式会社クレハ      | 大陽ホールディングス株式会社 | 株式会社クレハ         |
| 味の素株式会社        | 三菱ガス化学株式会社      | 東ソー株式会社        | 信越化学工業株式会社   | 味の素株式会社        | 信越化学工業株式会社      |
| 旭化成株式会社        | 帝人株式会社          | 旭化成株式会社        | 帝人株式会社       |                |                 |
| 三菱ケミカル株式会社     | 住友ベークライト株式会社    | 三菱ケミカル株式会社     | 住友ベークライト株式会社 |                |                 |
| パナソニック株式会社     | 日産化学株式会社        | 出光興産株式会社       | 積水化学工業株式会社   |                |                 |
| 日揮ユニバーサル株式会社   | 株式会社日本触媒        | 株式会社ADEKA      | 株式会社カネカ      |                |                 |
| うイオン株式会社       |                 | 富士フイルム株式会社     | 日本ロレアル株式会社   |                |                 |
|                |                 | 住友化学株式会社       | JSR株式会社      |                |                 |

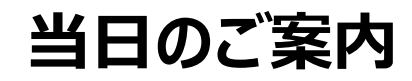

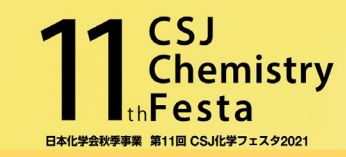

#### ■スケジュール 10時〜17時半 (各日) ※15分前からお入りいただけます。チェックイン等は必要ありませんので、メインルームから直接ご自身の ブレイクアウトルームへ移動して下さい。 昼休み等時間割は自由に設定下さい。画面共有でその旨表示いただくと良いかもしれません。

■Zoomでの表示名 お名前とご所属先の表示でお願いします。 例 : 化学太郎 (日本化学会)

 $224$  $\bullet$ x Ø  $\uparrow$ 参加者 レコーディング ブレイクアウトルーム チャット 画面の共有 リアクション 参加者 (1) プロファイル画像を編集 名前の変更 <sub>事像</sub> 高塚 ... (ホスト, 自分) ミュート 詳細〉

・表示名変更方法(Zoomに入ってから変更可)

## ■ トラブルの際には

①Zoom外 メール ([festa@chemistry.or.jp](mailto:festa@chemistry.or.jp)) もしくは 高塚(080-7079-0300)、白石(080-7397-9719)まで ②Zoom内 メインルームの会場スタッフまで(高塚、白石に連絡が取れます)

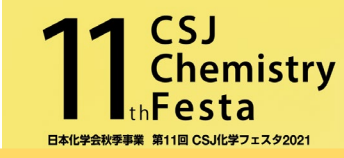

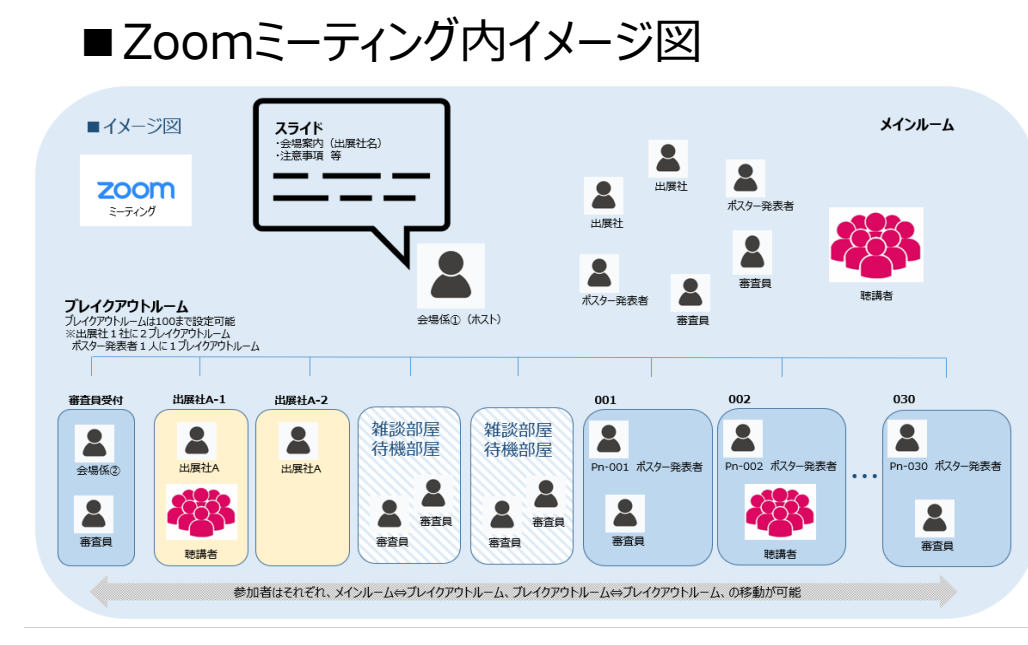

■ブレイクアウトルーム退出方法

ミーティングを退出

ブレイクアウトルームを退出

「ミーティングを退出」 Zoomミーティング自体を退出<br>「ブレイクアウトルームを退出 」 メインルームへ移動 「ブレイクアウトルームを退出」

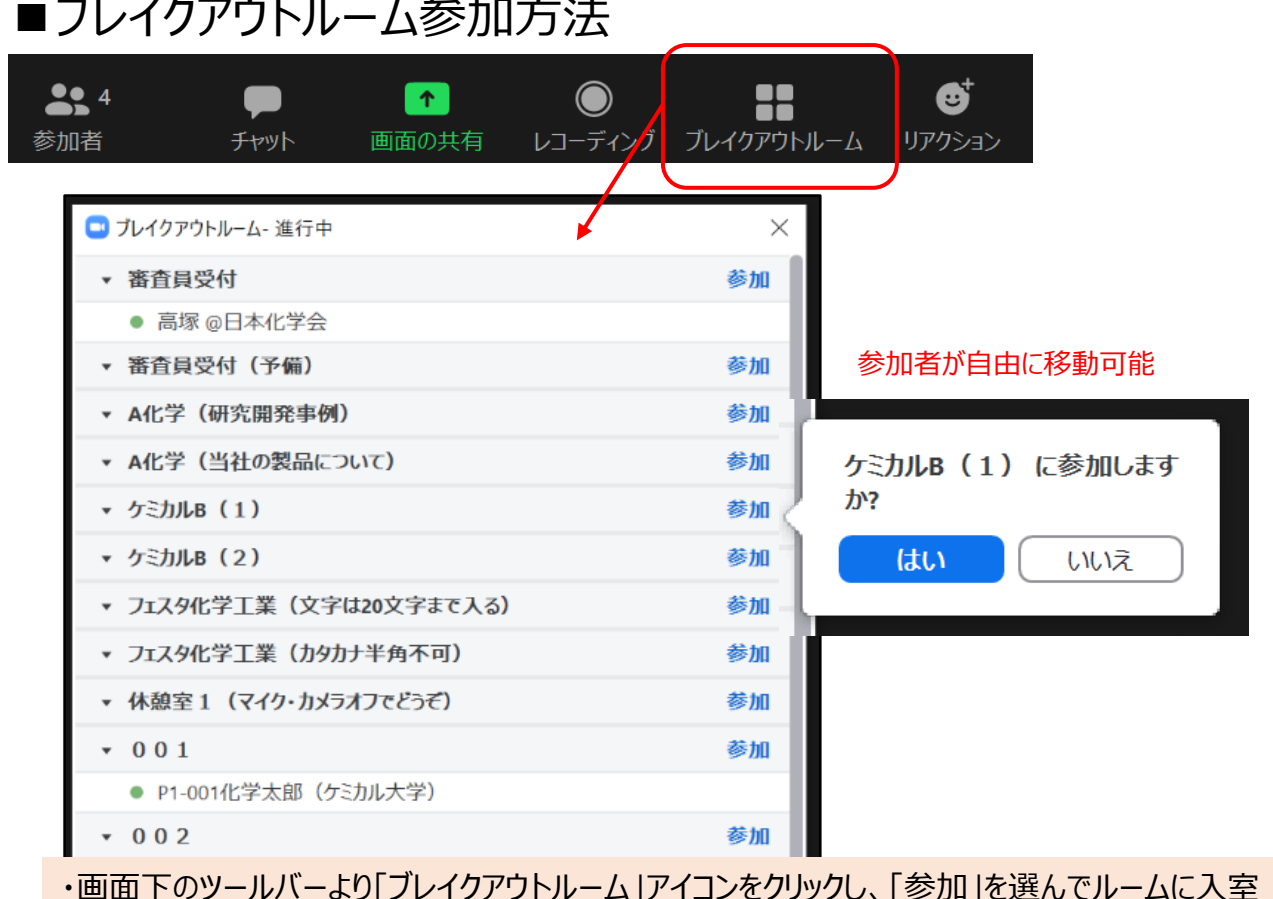

・画面下のツールバーより「フレイクアウトルーム」アイコンをクリックし、「参加」を選んでルームに人室 ・ルーム名は「出展社名」もしくは「ポスター発表番号(下3桁)」 ・「審査員受付」「001」に参加者がいることが分かる

▼ 休憩室2 (マイク・カメラオフでどうぞ)

参加

# **Zoomブレイクアウトルームでできること(ご参考)**

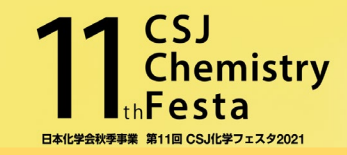

### ■ビデオ通話

■画面の共有 パワーポイント、動画などプレゼンデータを共有

(ご参考) ポスター発表者は、ポスターは1枚ものを拡大表示せず 画面共有することを基本としています。数ページの資料を切り替えて いると、出入りする聴講者が、発表全体を把握しづらくなるためです。 一方で聴講者は画面共有されている資料を自身で拡大(最大 300%)し、ドラッグして表示位置をずらすことも可能です。

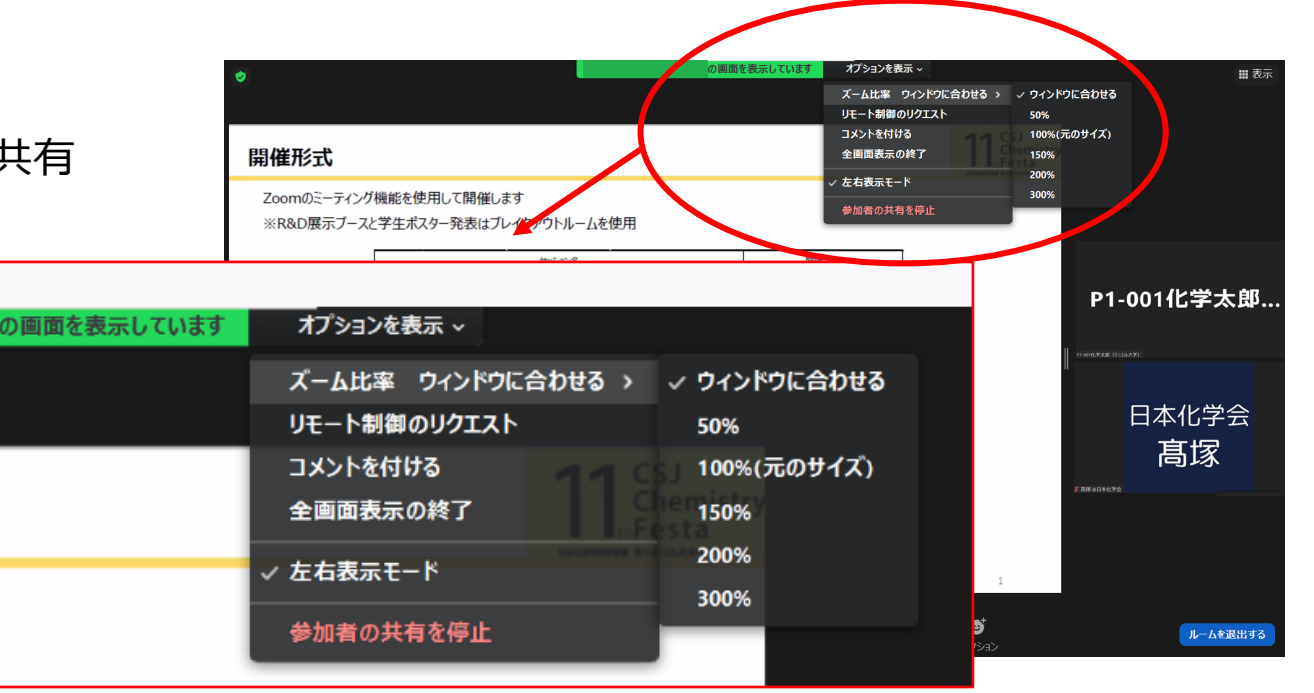

■チャット ブレイクアウトルーム内のみの相手に、テキストだけでなく資料や画像化した名刺なども送ることが可能

■バーチャル背景の設定 名刺代わりに作成してみてはいかがでしょうか

①作成ツール例 "Zooome" <https://zoom.social-business-card.com/> ②QRコード作成 <https://qr.quel.jp/> その他:名刺管理ツール(Sansan、Eight、ホットプロファイル等)

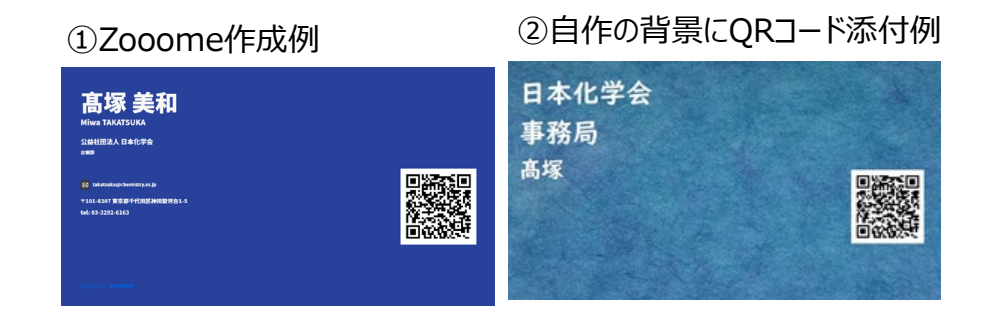

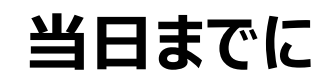

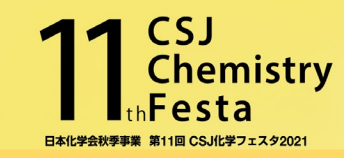

■ブレイクアウトルームの名前表示について

ブレイクアウトルームは2つご利用いただけます。使い分けのため、ルーム名を以下の規則で決めていただくことができます。 (P4の「ブレイクアウトルーム参加方法」の図参照)

・「株式会社」を入れない

・全角20文字まで

・数字、アルファベット、記号は半角可(半角2文字=全角1文字)、カタカナの半角は不可

9月末までにフェスタ事務局までお知らせ下さい。

■公開企画(無料)、フェスタ企画(有料)

ぜひご登録を [https://www.csj.jp/festa/2021/guideline\\_for\\_rgst.html](https://www.csj.jp/festa/2021/guideline_for_rgst.html)

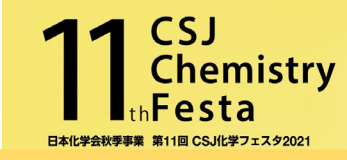

#### ■テストサイト 10月7日(木)、8日(金)10:00-17:00

ブレイクアウトルームがセットされています。各自アクセスいただき、ブレイクアウトルーム内での資料共有、プレゼン等ご自由にお試し下さい。 なお、こちらにはスタッフは常駐いたしません。

■最終接続確認 10月18日(月)14:30-18:00

会場スタッフが対応しますので、音声、画像の接続確認の他に質問事項等があればお尋ね下さい。

テストサイト、最終接続確認の接続URL等については こちらをご確認して下さい。

<https://www.csj.jp/festa/2021/index.html>

⇒ 当日はこちらから>出展者の方へ

(ご参考) 無料のZoomアカウントでもホストになってブレイクアウトルーム を設定することが可能です。方法については以下をご参照下さい。 <https://bit.ly/3hfnAXZ>

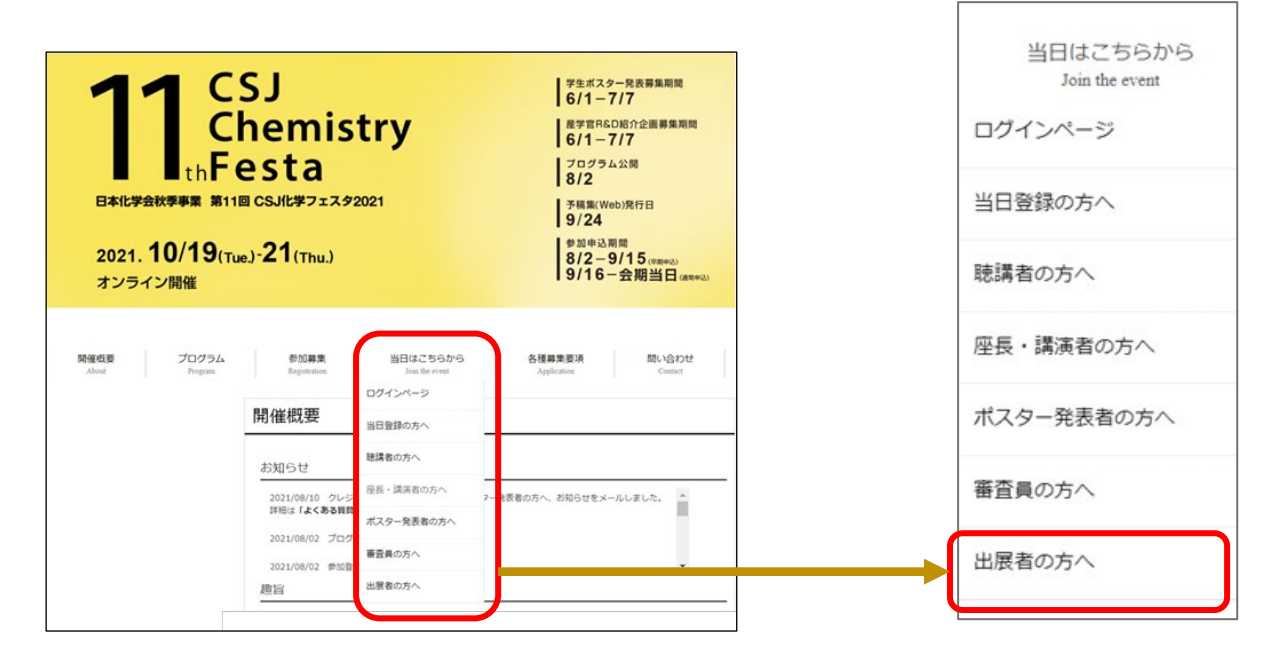

**注意事項**

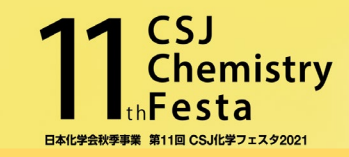

- P会場の接続先URLは、各日の説明者の方にメールにてご案内いたします。P会場は第1と第2に分かれ、どちらか に割り当てされています(P2のP会場案内参照)。
- 事前に、ミーティング用Zoomクライアントを最新バージョンにアップデート、また通信状況の確認をお願いします。
- ✔ セッション開始15分前には入室いただけます。
- セッション中の時間はご自由に設定して下さい。昼休み等で中座される場合は、画面共有でその旨表示いただくと 良いかもしれません。
- トラブルがあった場合は、Zoom内のメインルームにいる会場スタッフ、もしくは事務局の指定の番号に連絡して下さい。 事務局緊急連絡先

①高塚(080-7079-0300) ②白石(080-7397-9719)